# velleman-kit **ZESTAW EDUKACYJNY OSCYLOSKOP DO PC**

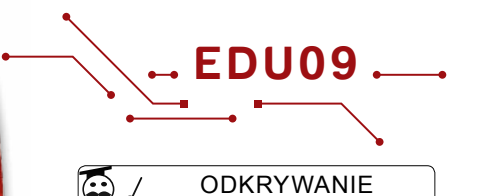

ŚWIATA ELEKTRONIKI

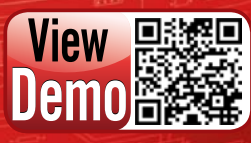

**COLLE** 

**WWW.VELLEMANPROJECTS.EU** 

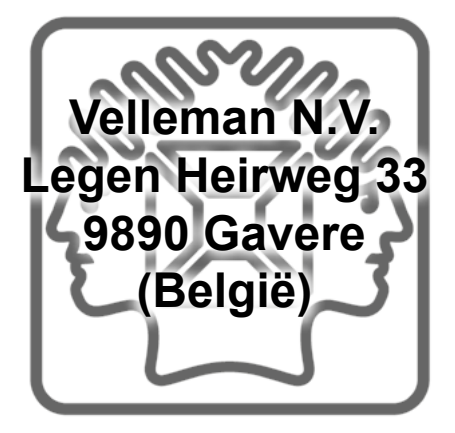

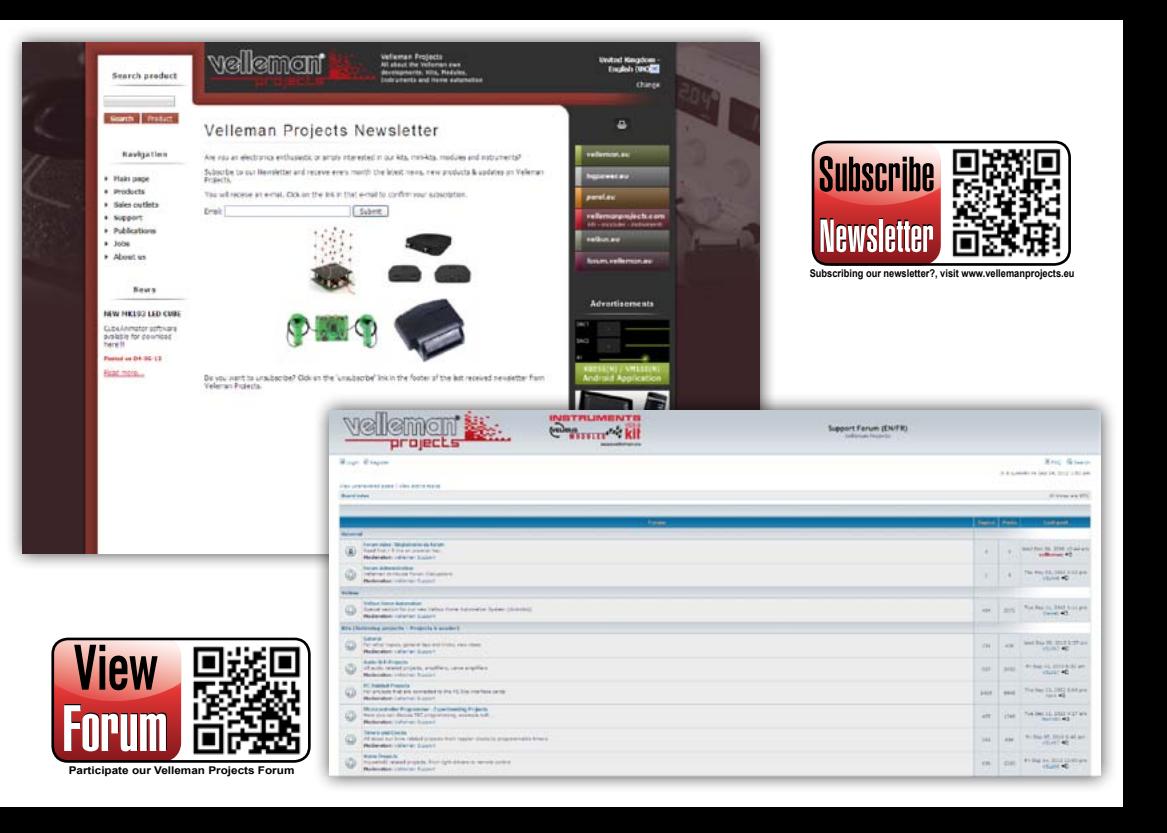

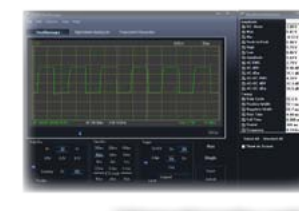

## Oscyloskop

 $(AC + DC)$ 

działkę

działkę

• skala czasowa: 20 ms/dz. do 2000 s/dz. • maks. czas rejestracji: 9,4 h na ekran • automatyczne zapisywanie danych • rejestracja i wyświetlanie ekranów • automatyczna rejestracja przez ponad rok • maks. liczba próbek: 100/sek. • min. liczba próbek: 1 próbka/20 s

• szerokość pasma: DC do 200 kHz ±

• podstawa czasu: 10 µs do 500 ms na

• zakres wejściowy: od 100 mV do 5 V/

• czułość wejściowa: 3 mV rozdzielczość

- 3 dB impedancja wejścia: 100 kΩ / 20 pF • maksymalne napięcie wejściowe: 30 V • długość rekordu: 1 tys. próbek
	- częstotliwość próbkowania: 62,5 Hz do 1,5 MHz
		- funkcja historii próbek

Częstotliwość…

- funkcja auto set-up
- zakres funkcji pre-trigger: 0,1 ms/dz. 500 ms/dz.
- opcje persystencji: ustawienia korekcji koloru Colour graded, regulacji płynnej Variable i nieograniczonej podstawy czasu Infinite

• wyświetlacza wskazania rzeczywista wartość skutecza true RMS, dBV, dBm, p do p, cykl pracy duty cycle

## Urządzenie rejestrujące Analizator widma

- zakres częstotliwości: 0 .. 150 Hz do
	- zasada działania: FFT (Fast Fourier
	- rozdzielczość FFT: 512 linii

## Informacje ogólne

- znaczniki dla: amplituda/napięcie i częstotliwość/czas
- wybór trybu expert lub basic w programie
- sprzężenie wejściowe: DC i AC • rozdzielczość 8 bit
- 
- zapisywanie wyświetlanych wartości i danych
- zasilanie przez USB: +/- 200 mA
- wykorzystuje sterownik HID Microsoft® (human interface device ), nie jest wymagany zewnętrzny sterownik
- wymiary: 94 x 94 mm / 3,7 x 3,7"

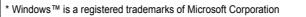

- kompatybilny z komputerem IBM• min. wymagania systemowe
- Windows™ XP, Vista, 7 \*
- karta graficzna SVGA (min. 1024 x 768)
- myszka
- wolny port USB 1.1 lub 2.0

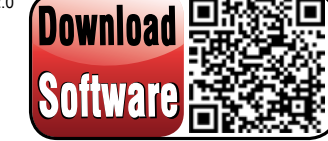

**For software, visit www.vellemanprojects.eu**

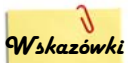

## **monta owe** 1. Montaż (pominięcie tego punktu może prowadzić do usterek!)

Dobrze, przyciągnęliśmy uwagę. Niniejsze wskazówki umożliwią pomyślną realizację projektu, dlatego należy dokładnie się z nimi zapoznać.

## **1.1 Upewnić się, że dostępne są odpowiednie narzędzia:**

- Dobrej jakości lutownica (25-40W) z małym grotem.
- Często wycierać lutownicę o wilgotną gąbkę lub szmatkę, aby zachować czystość; następnie na grot nałożyć lut, nadając mu where the state to take the state of the take the take the take the take the take the take to take the control cost in Copies in Captachove chronic and the chronic and the chronic cost of the chronic captachove of captacho znaczy, że konieczne jest czyszczenie.
- Lut miękki kalafoniowy Nie stosować topnika ani smaru.
- ) Obcinak boczny do przycinania wystających drutów. Aby uniknąć obrażeń podczas cięcia przewodów, trzymać przewód ) z dala od oczu.
- ) Szczypce szpiczaste do zginania przewodów lub przytrzymywania komponentów w miejscu.
- ) Małe ostrze i wkrętaki krzyżakowe. Wystarczą podstawowe rozmiary.
- ) ) W przypadku niektórych projektów wymagany jest (lub może okazać się przydatny) miernik uniwersalny.

### **1.2 Wskazówki montażowe :**

- Aby uniknąć rozczarowania, upewnić się, czy posiadane umiejętności są wystarczające.
- Dokładnie przestrzegać instrukcji. Przed przystąpieniem do każdej czynności należy wnikliwie zapoznać się z jej opisem w poszczególnych krokach.
- Montaż wykonać we właściwej kolejności, zgodnie z niniejszą instrukcją.
- Umieścić wszystkie części na PCB (płytka drukowana), zgodnie ze rysunkami.
- Wartości na schemacie połączeń podlegają zmianom, wartości w niniejszej instrukcji montażu są prawidłowe\*
- Oznaczać postęp przy użyciu pól wyboru.
- Należy zapoznać się z informacjami dotyczącymi bezpieczeństwa i obsługi klienta
- Nie dotyczy nieścisłości typograficznych. Każdorazowo sprawdzać, czy są dostępne najnowsze aktualizacje instrukcji, co wskazane jako "Uwaga" w oddzielnej broszurze.

\* Typographical inaccuracies excluded. Always look for possible last minute manual updates, indicated as 'NOTE' on a separate leaflet.

## **1.3 Wskazówki dotyczące lutowania:**

1. 1 Zamontować komponenty na powierzchni PCB i starannie przylutować przewody.

2. Sprawdzić, czy połączenia lutowane są w kształcie stożka i błyszczące

3. Przyciąć wystające przewody jak najbliżej połączenia lutowanego.

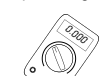

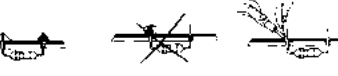

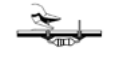

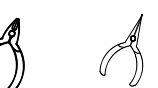

75 kHz Transform)

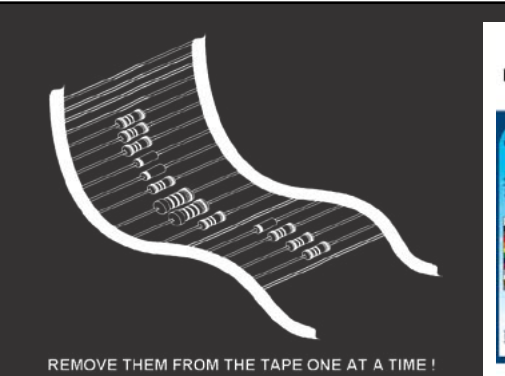

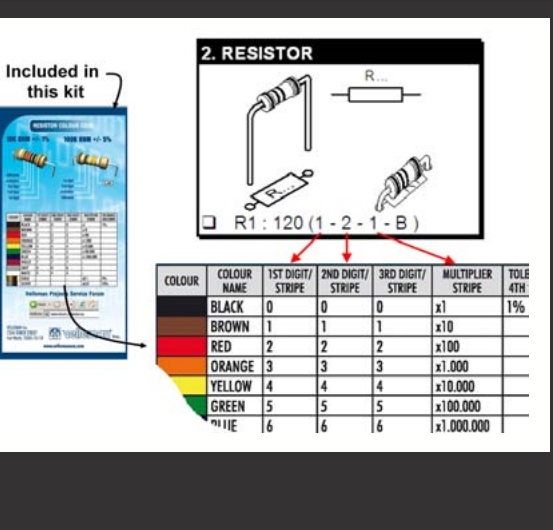

NIE BRAĆ ELEMENTÓW NA ŚLEPO PO KOLEI Z TAŚMY. KAŻDORAZOWO SPRAWDZAĆ ICH NUMERY Z LISTĄ CZEŚCI!

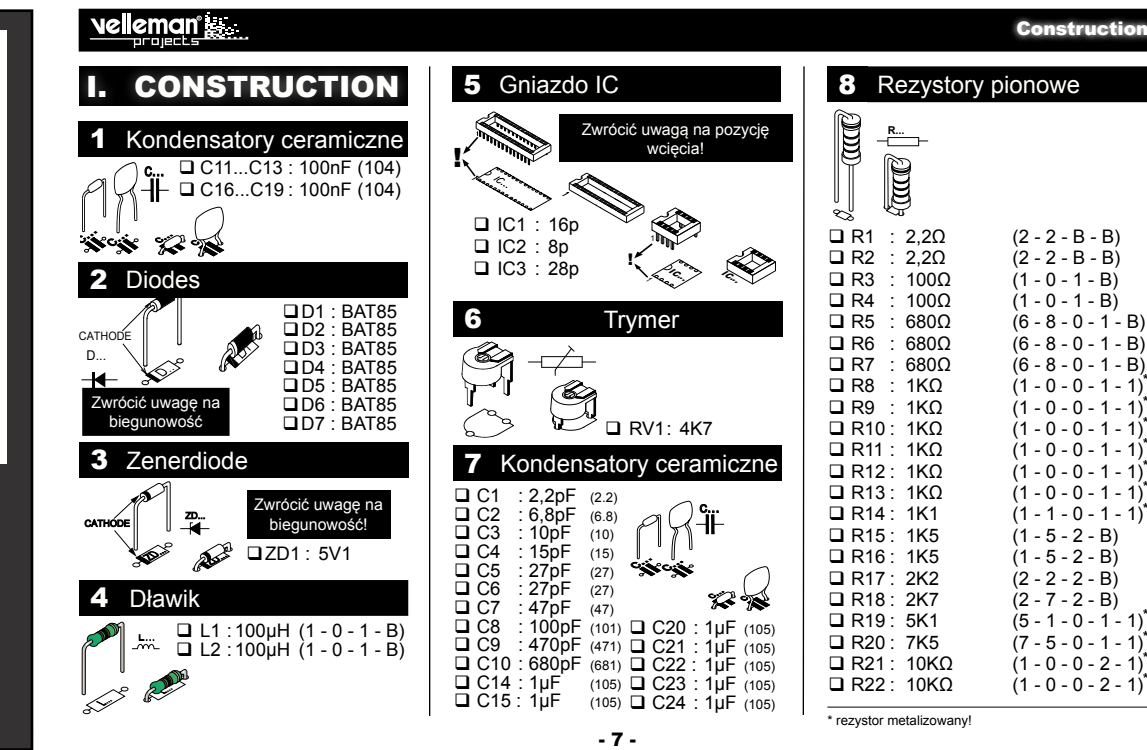

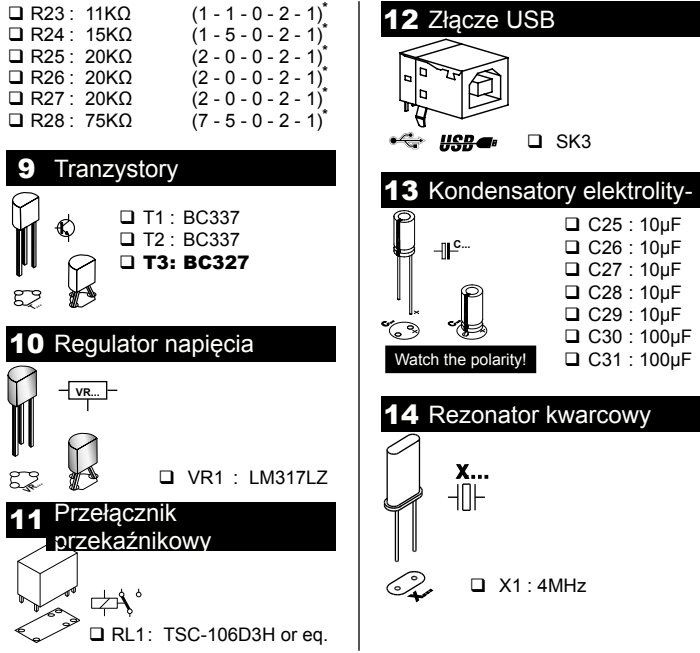

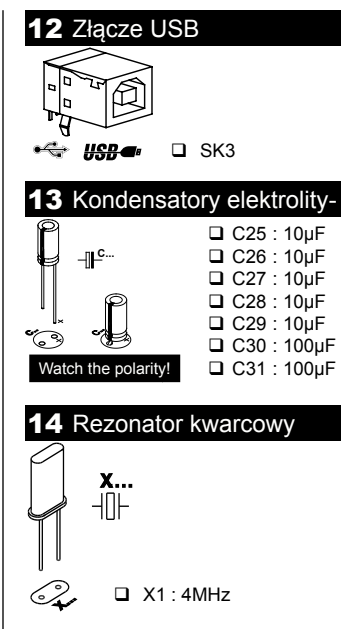

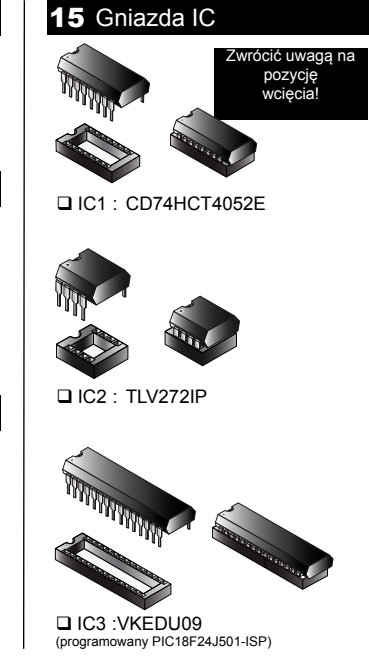

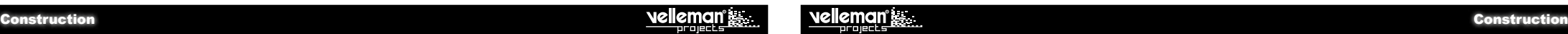

## **16 LED**

KROK 1: Zamontować diodę LED. Jeszcze nie lutować.

 $\circ$  $\ddagger$ <sub>LD1</sub> <sup>CATHODE</sub> U<br>Co</sup> Watch the polarity

LD1 : czerwony

KROK 2: Zmontować urządzenie, ale nie dokrecać jeszcze śrub. Diodę LED umiejscowić tak, aby znajdowała się nieco poniżej nakładki.

25mm M3 bolts

15mm M4 spacers

PCB

Carton cover

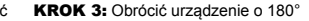

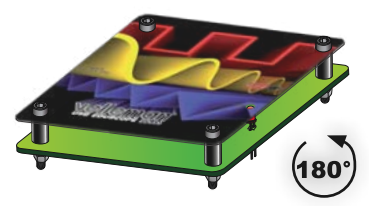

KROK 4: Przylutować jeden przewód i sprawdzić położenie. Jeśli jest prawidłowe, przylutować drugie

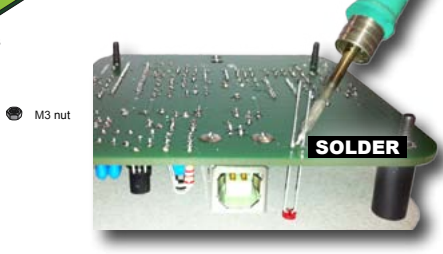

KROK 5: TSC-106D3H lub równoważny

 $\blacksquare$ 

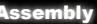

## 17 Mounting the test leads **II. SOFTWARE INSTALLATION** Krok 6: Wybrać folder menu start

### KROK 1: Odciąć wtyk bananowy od przewodów

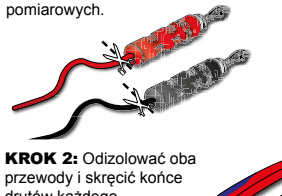

drutów każdego przewodu.

KROK 3: Przylutować druty

KROK 4: Zamontować oba przewody zgodnie z rysunkiem.

- +

*Tip: Wskazówka: Najpierw zamontować jeden przewód, a potem kolejny.* KROK 5: Solder the cables on the PCB.

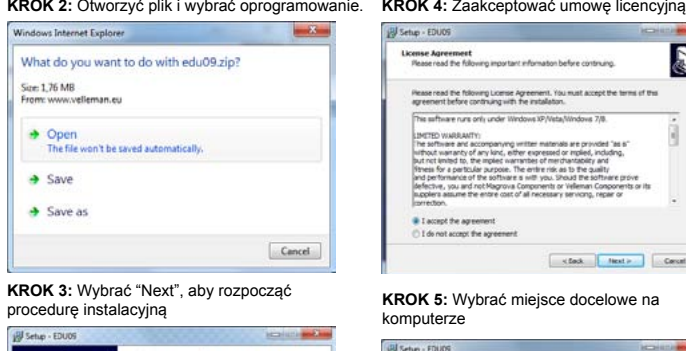

**KROK 1:** Pobrać oprogramowanie EDU09 ze strony: www.vellemanprojects.eu

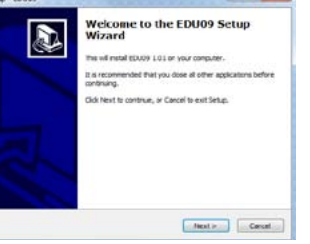

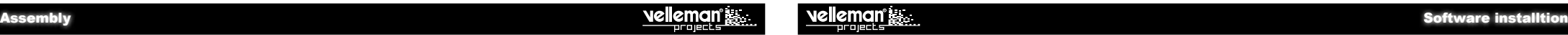

**REDUCED BOX 2000** 

**REDUCED BOAT** 

**Brewse** 

à.

**KROK 5:** Wybrać miejsce docelowe na

Setup will install EDU09 into the following faider.

At least 4, 1 MB of free dok space is required.

To continue, clob liest, If you would like to select a different filder, clob frowns.

Rease read the following important information before cristinuing.

This sufficiare runs only under Windows XP/Vista/Windows 7/8.

The software and accompanying written materials are provided "as 6"

luithout wairanty of any kind, wither expressed or inplied, including, but not limited to. the inplied warranties of merituantability and Himes for a neith far surrose. The entire risk as to the quality

suppliers assume the entire cost of all necessary servicing, regain or

provide for a personal purpose. The entire risk as is the quest. defective, you and not Magnova Components or Velleman Conponents or its

Please read the following License Agreement. You must accept the terms of this<br>acceptent before continuing with the installation.

komputerze

**Jill Setup - EDUOS** 

**CONTRACTOR** 

**AV Setup - EDUOS** 

License Agreemen

INSTRUMENTATIV

**B** I accept the agreement C I do not accept the agreement

**Select Destination Location** 

Where should EDL09 be installed

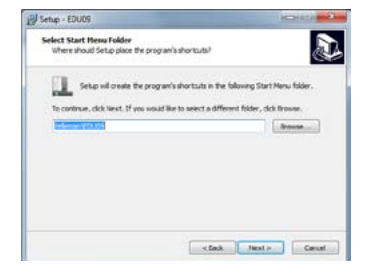

## **Krok 7:** Wybrać dodatkowe zadania do wykonania.

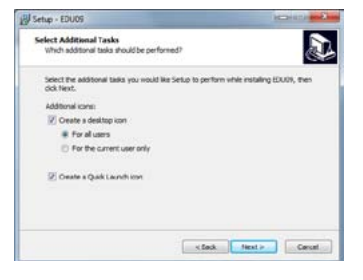

### **Krok 8:** Wybrać "Install", aby zainstalować oprogramowanie.

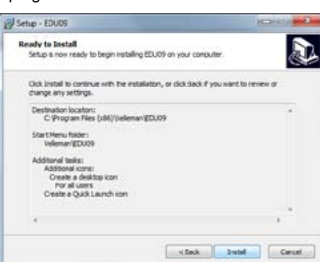

### **Krok 9:** Kliknąć "Finish", aby zakończyć instalację.

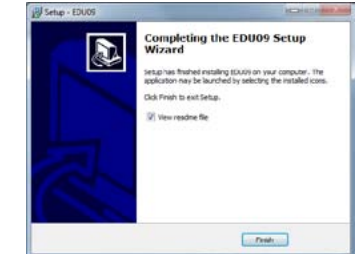

**Krok 10:** Podłączyć urządzenie do komputera.

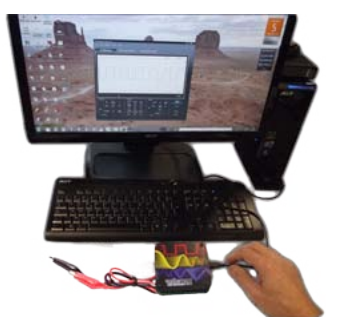

## **Calibration & assembly experiments** experiments are not as a series of the series of the series of the series of the series of the series of the series of the series of the series of the series of the series of the series

## III.Calibration

Nie jest konieczny sterownik zewnętrzny, EDU09 wykorzystuje sterownik HID Microsoft Windows, który ładuje się automatycznie.

- Ustawić RV1 w pozycji środkowej.
- Podłączyć oscyloskop EDU09 do gniazda USB komputera. Zapali się czerwona lampka. Uruchomić zainstalowane oprogramowanie EDU09.EXE
- W przypadku pierwszego podłączenia automatycznie rozpocznie się procedura kalibracji.
- Jeśli procedura kalibracji nie rozpocznie się automatycznie: W menu "Options" wybrać "Calibrate", a następnie kliknąć OK, aby rozpocząć kalibrację. Poczekać do zakończenia kalibracji.

**Zaawansowana kalibracja:** Precyzyjna regulacja układu wzmacniacza wejściowego (wymaga baterii 1.5V). Ten rodzaj kalibracji w zasadzie nie jest konieczny. Procedura te należy przeprowadzić jedynie wówczas, gdy wymagana jest większa dokładność pomiarów.

- W menu "Options" wybrać "Expert Settings".
- W menu "View" wybrać "Waveform Parameters...".
- W oknie "Waveform Parameters" zaznaczyć pole "DC Mean".

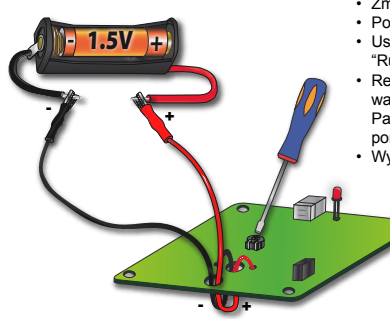

- Zmierzyć miernikiem moc baterii i zapamiętać.
- Podłączyć baterię do wejścia oscyloskopu. • Ustawić Volts/Div. na "0.5V" i kliknąć przycisk "Run"
- Regulować trymer RV1 dopóki wyświetlona wartość "DC Mean" w oknie "Waveform Parameters" nie będzie odpowiadać wartości pomiarowej. • Wyjąć baterię.

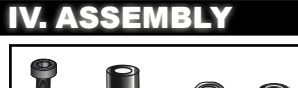

 $(4x)$ 

(4x)

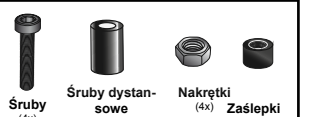

(4x)

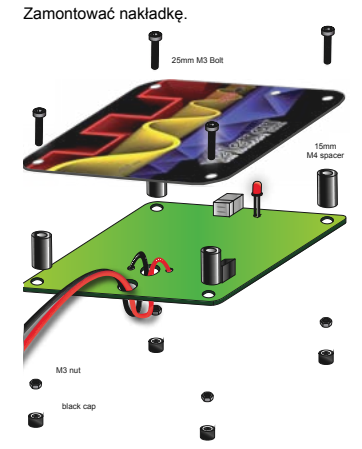

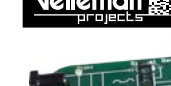

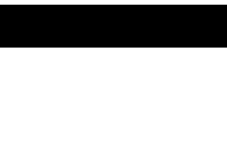

Warto zapoznać się z naszym przewodnikiem po zestawie EDU6. Zawiera wiele informacji oraz opisy doświadczeń, mających na celu przybliżenie użytkownikowi podsta-Zamontować nakładke. **Zamontować nakładkę** zamontować nakładkę. Zamontować nakładkę z zamontować nakładkę. Zamontować nakładkę z zamontować nakładkę z zamontować na zamontować na zamontować na zamontować na zamontować na z

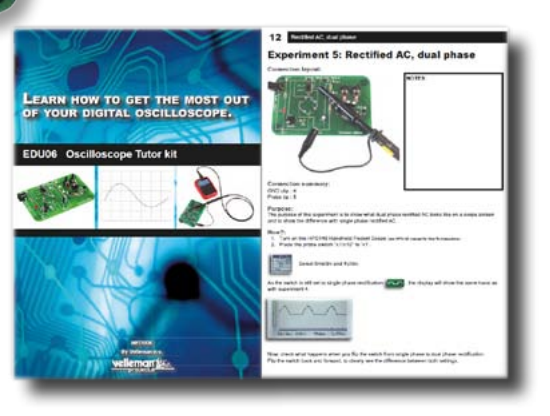

## TERMINOLOGIA DOTYCZĄCA OSCYLOSKOPU

- 1. Volts/div: Określa o ile woltów musi odchylić się sygnał na wejściu, aby wyświetlany ślad przesunął się o jedną działkę.
- 2. Time/div: Określa czas potrzebny, aby ślad przeszedł z lewej do prawej strony podziałki.
- 3. Podziałka: Umowna lub widoczna siatka na ekranie oscyloskopu. Pomaga oszacować amplitudę sygnału i okres.
- 4. Okres (T): Czas trwania jednego cyklu fali AC (= 1/f)

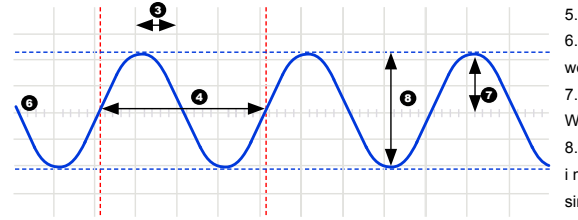

5. Częstotliwość (f): Liczba cykli fali AC na sek.

6. Ślad: "Linia" rysowana na ekranie, która reprezentuje sygnał na wejściu.

7. Amplituda: Jak daleko sygnał "wychyla się" w danym kierunku. Wyrażona w mV lub V. Dla sygnałów powtarzających się: Vpeak. 8. Wartość międzyszczytowa: Różnica między najbardziej dodatnim i najbardziej ujemnym wychyleniem sygnału. 2xVpeak dla sygnałów sinusoidalnych.

**Sprzężenie AC:** Oscyloskop wyświetla tylko składnik sygnału AC, wszelkie składowe DC są ignorowane.

**Analogowe:** Oscyloskopy analogowe wykorzystują sygnał wejściowy do odchylenia wiązki elektronów, która skanuje ekran od lewej do **prawej strony.** Wiązka elektronów

pozostawia na ekranie obraz odwzorowujący podany sygnał. Sygnały analogowe są stale zmienne. Patrz również "Cyfrowe".

**Tryb "Auto-setup":** Oscyloskop automatycznie wybiera ustawienia dla Volts/div i Time/div w taki sposób, że jeden lub więcej okresów sygnału wyświetla się prawidłowo.

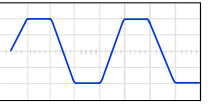

**Sprzężenie DC:** Oscyloskop wyświetla składniki sygnału AC i DC.

**Cyfrowe:** Oscyloskopy cyfrowe przekształcają sygnał wejściowy z analogowego na cyfrowy, dokonują niezbędnych obliczeń i

przedstawiają w

postaci cyfrowej. Sygnały cyfrowe posiadają tylko dwa stałe poziomy, zwykle 0V i+5V. Patrz również "Analogowe".

**Odkształcenie**: Niepożądana zmiana sygnału wywołana przyczynami zewnętrznymi, np. przez przeciążone lub nieprawidłowo zaprojektowane obwody, itp.

**Szum:** Niepożądany, przypadkowy składnik sygnału.

**Tętnienie:** Niepożądane okresowe wahania napięcia DC.

**Sygnał:** Napięcie podawane na wejście oscyloskopu. Przedmiot wykonywanego pomiaru.

**Fala sinusoidalna:** Funkcja matematyczna, która odwzorowuje płynną, powtarzającą się oscylację. Kształt fali przedstawiony na początku glosariusza to fala sinusoidalna.

**Krótki impuls:** Szybkie, krótkotrwałe transjenty sygnału.

**Napięcie AC:** (AC: Alternating Current / prąd przemienny) W przypadku AC przepływ prądu okresowo zmienia kierunek, odwrotnie niż

DC, w przypadku którego prąd płynie w

**Ograniczanie:** Występuje, gdy "górne", "dolne" lub oba ekstrema sygnału są obcinane ("ograniczone"), np. gdy ze względu na ograniczenia zasilania, nie ma możliwości dalszego wychylenia sygnału. Jest to niepożądana cecha wzmacniaczy działających poza specyfikacjami. jednym kierunku. Źródło AC nie ma biegunowości.

**Szerokość pasma:** Zwykle wyrażana w MHz. Jest to częstotliwość, przy której podana fala sinusoidalna będzie wyświetlana z amplitudą o wielkości ok. 70% amplitudy oryginalnej. Droższe oscyloskopy posiadają większą szerokość pasma. Reguła praktyczna: szerokość pasma oscyloskopu musi być co najmniej 5-krotnie wyższa niż częstotliwość sygnału podanego na wejściu oscyloskopu. Szerokość pasma EDU09 sięga 200KHz.

**Wartość referencyjna DC:** Pomiar DC zawsze wykonuje się w odniesieniu do poziomu podstawowego, który należy zdefiniować. Jeśli nie ustawi się wartości referencyjnej DC, odczyt może być nieprawidłowy. W większości przypadków poziom podstawowy to środek ekranu, ale nie jest to obowiązkowe.

**- 14 - 2008** - 15 - 2009 - Diegunowosc (+) I (-). **Napięcie DC:** (DC: Direct Current / prąd stały) W przypadku DC prąd płynie w jednym kierunku (nie zmienia kierunku). Źródło DC ma biegunowość (+) i (-).

### Oscilloscope terminology PCB

**Sprzężenie wejściowe:** Rysunek przedstawia typowy obwód wejściowy oscyloskopu. Dostępne są 3 ustawienia: Sprzężenie AC, sprzężenie DC i GND. W przypadku sprzężenia AC kondensator jest ustawiony w szeregu z sygnałem wejściowym. Kondensator blokuje wszelkie składowe DC sygnału i przepuszcza jedynie AC. W przypadku sprzężenia DC kondensator jest omijany i oba składniki sygnału (AC i DC) są przepuszczane. Sygnały niskiej częstotliwości (<20Hz) należy zawsze wyświetlać przy użyciu sprzężenia DC. Jeśli używane jest sprzężenie AC, wewnętrzny kondensator sprzęgający zakłóca sygnał, przez co wyświetlany sygnał jest nieprawidłowy.

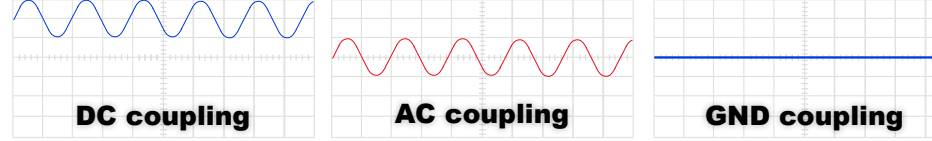

**Częstotliwość próbkowania:** Zwykle wyrażana w próbkach lub megapróbkach/sekundę, rzadziej w MHz. Określa ile razy na sekundę oscyloskop cyfrowy "zauważa obecność" sygnału na wejściu. Im więcej "zauważa", tym lepiej jest w stanie odtworzyć wierny obraz kształtu fali na ekranie. Teoretycznie częstotliwość próbkowania powinna być dwukrotnie wyższa niż maks. częstotliwość podanego sygnału. Tym niemniej, aby uzyskać najlepsze rezultaty, zaleca się częstotliwość próbkowania równą pięciokrotności maks. częstotliwości. Częstotliwość próbkowania EDU09 wynosi 1,5Ms/s lub 1,5MHz.

Czułość: Wskazuje najmniejsze zmiany sygnału wejściowego, które powodują przesuwanie się w górę lub w dół śladu na ekranie. Zwykle wyrażona w mV.

**Nachylenie**: Określa, gdzie oscyloskop zostanie zainicjowany. Może to być zbocze narastające lub opadające sygnału.

zbocze narastające zbocze opadające

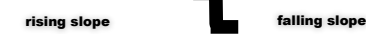

**Vrms:** Napięcie rms (wartość skuteczna) źródła AC stanowi napięcie DC, które jest wymagane do wygenerowania tej samej ilości

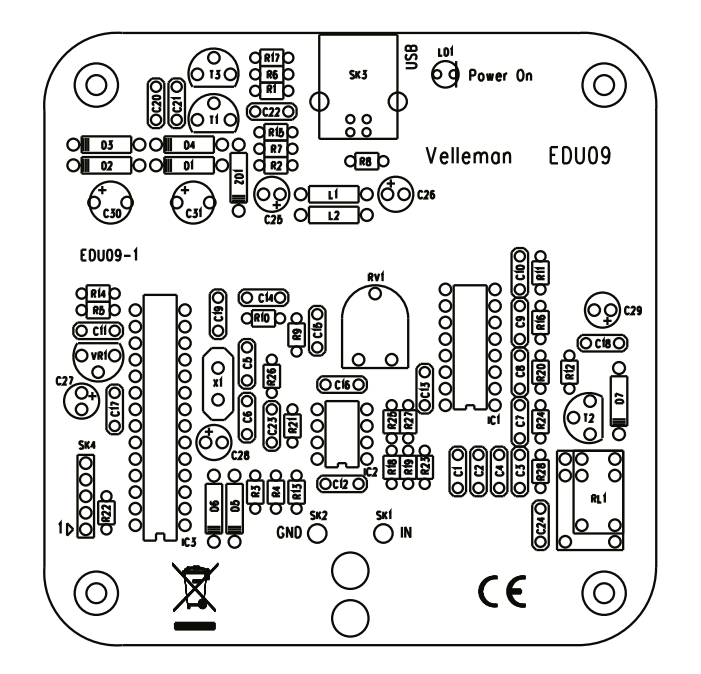

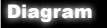

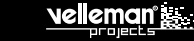

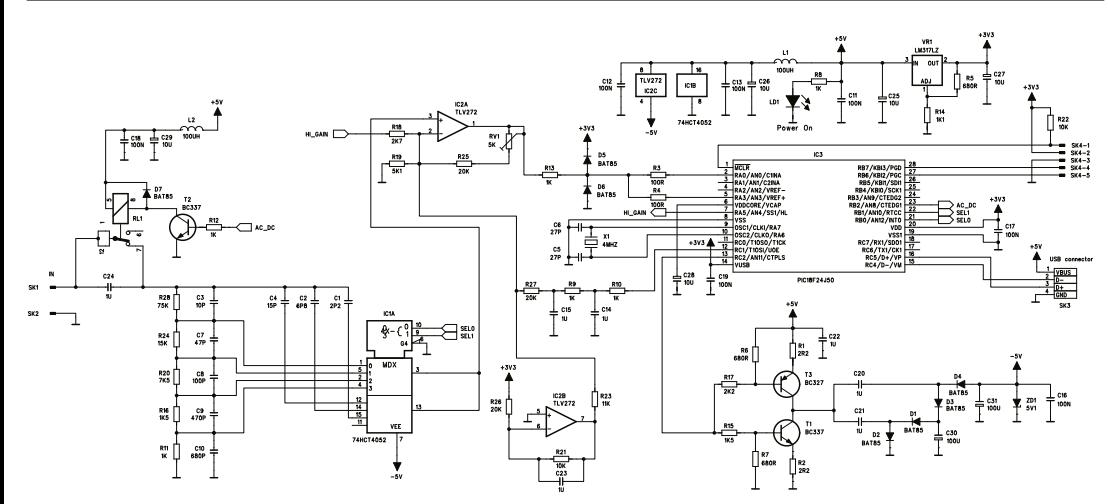

## Diody LED i ich zastosowanie

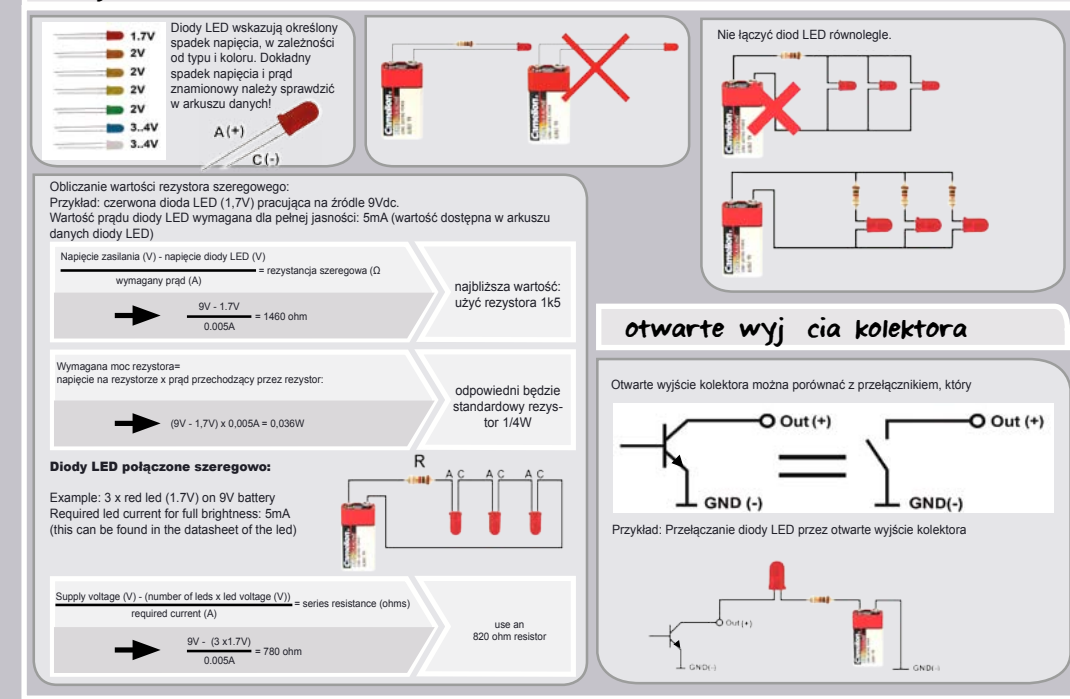

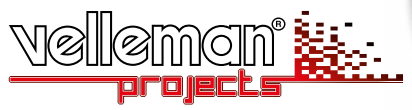

**Velleman nv, Legen Heirweg 33 - 9890 Gavere (België)**

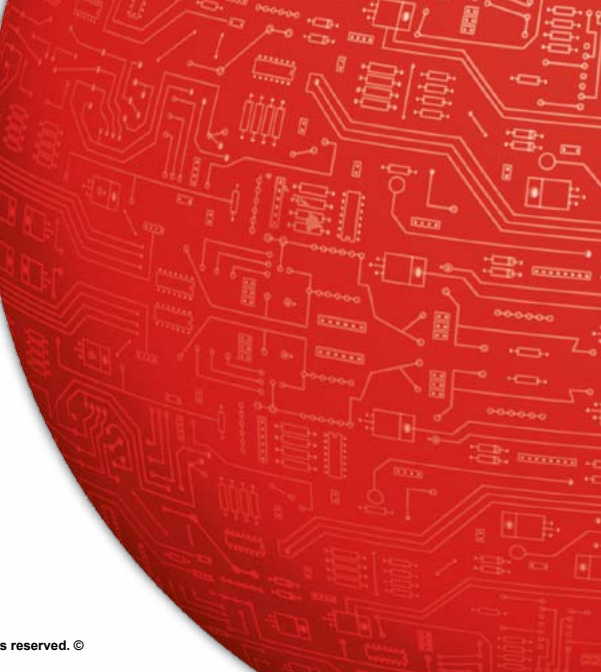

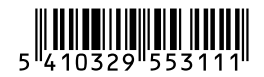

**Modifications and typographical errors reserved. © HEDU09- 2013- ED1 (rev.1)**